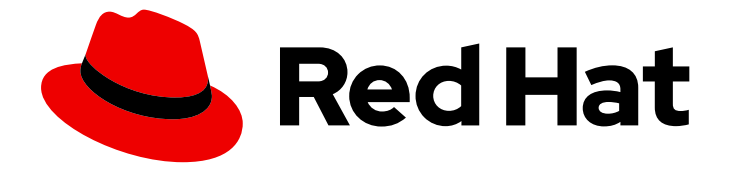

# Red Hat Advanced Cluster Security for Kubernetes 3.69

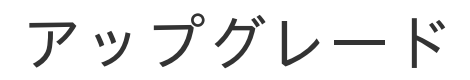

ここに簡単な説明を入力します。

Last Updated: 2022-10-31

ここに簡単な説明を入力します。

Enter your first name here. Enter your surname here. Enter your organisation's name here. Enter your organisational division here. Enter your email address here.

# 法律上の通知

Copyright © 2022 | You need to change the HOLDER entity in the en-US/Upgrading.ent file |.

The text of and illustrations in this document are licensed by Red Hat under a Creative Commons Attribution–Share Alike 3.0 Unported license ("CC-BY-SA"). An explanation of CC-BY-SA is available at

http://creativecommons.org/licenses/by-sa/3.0/

. In accordance with CC-BY-SA, if you distribute this document or an adaptation of it, you must provide the URL for the original version.

Red Hat, as the licensor of this document, waives the right to enforce, and agrees not to assert, Section 4d of CC-BY-SA to the fullest extent permitted by applicable law.

Red Hat, Red Hat Enterprise Linux, the Shadowman logo, the Red Hat logo, JBoss, OpenShift, Fedora, the Infinity logo, and RHCE are trademarks of Red Hat, Inc., registered in the United States and other countries.

Linux ® is the registered trademark of Linus Torvalds in the United States and other countries.

Java ® is a registered trademark of Oracle and/or its affiliates.

XFS ® is a trademark of Silicon Graphics International Corp. or its subsidiaries in the United States and/or other countries.

MySQL<sup>®</sup> is a registered trademark of MySQL AB in the United States, the European Union and other countries.

Node.js ® is an official trademark of Joyent. Red Hat is not formally related to or endorsed by the official Joyent Node.js open source or commercial project.

The OpenStack ® Word Mark and OpenStack logo are either registered trademarks/service marks or trademarks/service marks of the OpenStack Foundation, in the United States and other countries and are used with the OpenStack Foundation's permission. We are not affiliated with, endorsed or sponsored by the OpenStack Foundation, or the OpenStack community.

All other trademarks are the property of their respective owners.

# 概要

本の主題と目的の短い概要、通常が 1 パラグラフを超えない長さ。

# 目次

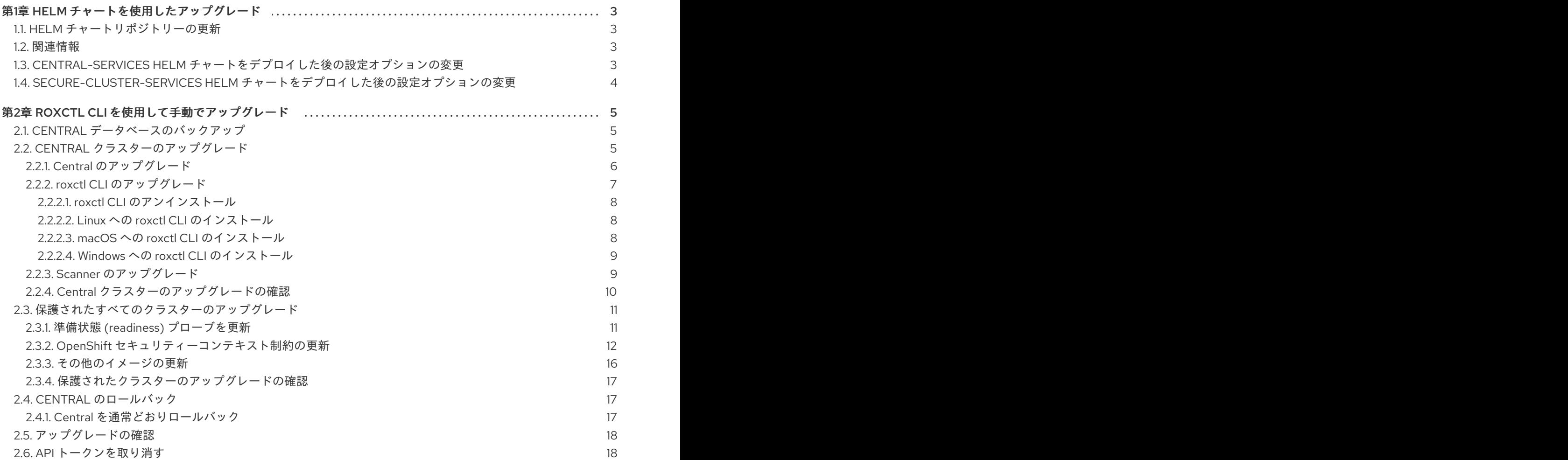

# 第1章 HELM チャートを使用したアップグレード

<span id="page-6-0"></span>Helm チャートを使用して Red Hat Advanced Cluster Security for Kubernetes をインストールしてい て、Red Hat Advanced Cluster Security for Kubernetes の最新バージョンにアップグレードするには、 次の手順を実行する必要があります。

- Helm チャートを更新します。
- central-services Helm チャートの設定ファイルを更新します。
- central-services Helm チャートをアップグレードします。
- secured-cluster-services Helm チャートの設定ファイルを更新します。
- secured-cluster-services Helm チャートをアップグレードします。

# <span id="page-6-1"></span>1.1. HELM チャートリポジトリーの更新

Red Hat Advanced Cluster Security for Kubernetes の新しいバージョンにアップグレードする前に、常 に Helm チャートを更新する必要があります。

#### 前提条件

● Red Hat Advanced Cluster Security for Kubernetes の Helm チャートリポジトリーをすでに追 加している必要があります。

#### 手順

● Red Hat Advanced Cluster Security for Kubernetes チャートリポジトリーを追加します。

\$ helm repo update

#### 検証

● 次のコマンドを実行して、追加されたチャートリポジトリーを確認します。

\$ helm search repo -l rhacs/

### <span id="page-6-2"></span>1.2. 関連情報

● [central-services](https://access.redhat.com/documentation/ja-jp/red_hat_advanced_cluster_security_for_kubernetes/3.69/html-single/installing/#configure-central-services-helm-chart) Helm チャートの設定

# <span id="page-6-3"></span>1.3. CENTRAL-SERVICES HELM チャートをデプロイした後の設定オプ ションの変更

**central-services** Helm チャートをデプロイした後、任意の設定オプションに変更を加えることができ ます。

#### 手順

1. **values-public.yaml** および **values-private.yaml** 設定ファイルを新しい値で更新します。

2. **helm upgrade** コマンドを実行し、**-f** オプションを使用して設定ファイルを指定します。

\$ helm upgrade -n stackrox \ stackrox-central-services rhacs/central-services \ -f <path\_to\_values\_public.yaml> \ -f <path\_to\_values\_private.yaml>

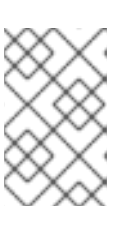

#### 注記

**--set** または **--set-file** パラメーターを使用して設定値を指定することもできま す。ただし、これらのオプションは保存されないため、変更を加えるたびにすべ てのオプションを手動で再度指定する必要があります。

# <span id="page-7-0"></span>1.4. SECURE-CLUSTER-SERVICES HELM チャートをデプロイした後の設 定オプションの変更

**secure-cluster-services** Helm チャートをデプロイした後、任意の設定オプションに変更を加えること ができます。

## 手順

- 1. **values-public.yaml** および **values-private.yaml** 設定ファイルを新しい値で更新します。
- 2. **helm upgrade** コマンドを実行し、**-f** オプションを使用して設定ファイルを指定します。

\$ helm upgrade -n stackrox \

stackrox-secured-cluster-services rhacs/secured-cluster-services \

<span id="page-7-1"></span>--reuse-values \ **1**

-f <path\_to\_values\_public.yaml> \

-f <path\_to\_values\_private.yaml>

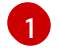

**--reuse-values** パラメーターを指定する必要があります。指定しない場合、Helm upgrade コマンドは以前に設定されたすべての設定をリセットします。

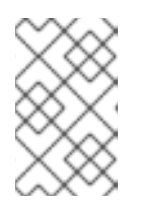

## 注記

**--set** または **--set-file** パラメーターを使用して設定値を指定することもできま す。ただし、これらのオプションは保存されないため、変更を加えるたびにすべ てのオプションを手動で再度指定する必要があります。

# 第2章 ROXCTL CLI を使用して手動でアップグレード

<span id="page-8-0"></span>サポートされている古いバージョンから、Red Hat Advanced Cluster Security for Kubernetes の最新 バージョンにアップグレードできます。

Red Hat Advanced Cluster Security for Kubernetes を最新バージョンにアップグレードするには、以下 を実行する必要があります。

- Central データベースをバックアップする
- Central をアップグレードする
- **roxctl** CLI をアップグレードする
- スキャナーをアップグレードする
- 保護されたすべてのクラスターがアップグレードされていることを確認する

# <span id="page-8-1"></span>2.1. CENTRAL データベースのバックアップ

Central データベースをバックアップし、そのバックアップを使用して、インフラストラクチャーの障 害が発生した場合に、失敗したアップグレードまたはデータの復元からロールバックすることができま す。

#### 前提条件

- Red Hat Advanced Cluster Security for Kubernetes のすべてのリソースに対する **read** 権限を持 つ API トークンがある。Analyst システムロールには、すべてのリソースに対する **read** 権限が あります。
- **roxctl** CLI をインストールしました。
- ROX API TOKEN および ROX CENTRAL ADDRESS 環境変数を設定しました。

#### 手順

- backup コマンドを実行します。
	- Red Hat Advanced Cluster Security for Kubernetes 3.0.55 以降の場合:

\$ roxctl -e "\$ROX\_CENTRAL\_ADDRESS" central backup

Red Hat Advanced Cluster Security for Kubernetes 3.0.54 以前の場合:

\$ roxctl -e "\$ROX\_CENTRAL\_ADDRESS" central db backup

#### 関連情報

● roxctl CLI [を使用した認証](https://access.redhat.com/documentation/ja-jp/red_hat_advanced_cluster_security_for_kubernetes/3.69/html-single/roxctl_cli/#cli-authentication_cli-getting-started)

# <span id="page-8-2"></span>2.2. CENTRAL クラスターのアップグレード

Central データベースをバックアップしたら、次のステップは Central クラスターをアップグレードす ることです。この手順には、Central、**roxctl** CLI、および Scanner のアップグレードが含まれます。

## <span id="page-9-0"></span>2.2.1. Central のアップグレード

更新されたイメージをダウンロードしてデプロイすることにより、Central を最新バージョンに更新で きます。

#### 前提条件

● プライベートイメージレジストリーからイメージをデプロイする場合は、最初に新しいイメー ジをプライベートレジストリーにプッシュしてから、このセクションのコマンドのイメージレ ジストリーを置き換えます。

#### 手順

[1](#page-9-1)

[1](#page-9-2)

[1](#page-9-3)

次のコマンドを実行して、Central をアップグレードします。  $\bullet$ 

\$ oc -n stackrox patch deploy/central -p '{"spec":{"template":{"spec":{"containers": [{"name":"central","env":[{"name":"ROX\_NAMESPACE","valueFrom":{"fieldRef": {"fieldPath":"metadata.namespace"}}}]}]}}}}' **1**

<span id="page-9-1"></span>Kubernetes を使用する場合は、**oc** の代わりに **kubectl** と入力します。

<span id="page-9-2"></span>\$ oc -n stackrox patch deployment/scanner -p '{"spec":{"template":{"spec":{"containers": [{"name":"scanner","securityContext":{"runAsUser":65534}}]}}}}' **1**

Kubernetes を使用する場合は、**oc** の代わりに **kubectl** と入力します。

<span id="page-9-3"></span>\$ oc -n stackrox set image deploy/central central=registry.redhat.io/advanced-clustersecurity/rhacs-main-rhel8:3.69.2

Kubernetes を使用する場合は、**oc** の代わりに **kubectl** と入力します。

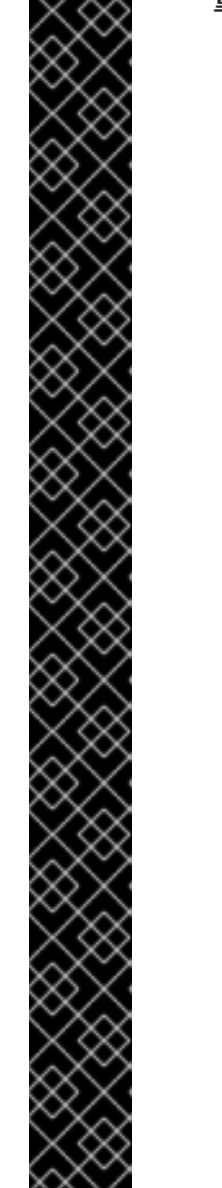

#### 重要

[1](#page-10-1)

Red Hat Advanced Cluster Security for Kubernetes 3.65.0 からアップグレー ドする場合は、次の追加コマンドを実行して、**stackrox-centraldiagnostics** ロールを作成する必要があります。

<span id="page-10-1"></span>\$ oc -n stackrox patch role stackrox-central-diagnostics -p '{"rules": [{"apiGroups":["\*"],"resources": ["deployments","daemonsets","replicasets","configmaps","services"],"verbs": ["get","list"]}]}' **1**

Kubernetes を使用する場合は、**oc** の代わりに **kubectl** と入力します。

Helm または Operator を使用して Red Hat Advanced Cluster Security for Kubernetes をインストールしておらず、OpenShift OAuth サーバーを使用 して認証を有効にする場合は、次の追加コマンドを実行する必要がありま す。

\$ oc -n stackrox set env deploy/central ROX\_ENABLE\_OPENSHIFT\_AUTH=true

\$ oc -n stackrox patch serviceaccount/central -p '

{ "metadata": { "annotations": { "serviceaccounts.openshift.io/oauth-redirecturi.main": "sso/providers/openshift/callback", "serviceaccounts.openshift.io/oauth-redirectreference.main": " {"kind":"OAuthRedirectReference","apiVersion":"v1","reference": {"kind":"Route","name":"central"}}" }

#### 検証

新しい Pod がデプロイされていることを確認します。

} }'

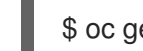

[1](#page-10-2)

[1](#page-10-3)

\$ oc get deploy -n stackrox -o wide **1**

Kubernetes を使用する場合は、**oc** の代わりに **kubectl** と入力します。

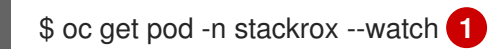

<span id="page-10-3"></span><span id="page-10-2"></span>

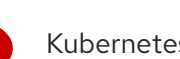

Kubernetes を使用する場合は、**oc** の代わりに **kubectl** と入力します。

# <span id="page-10-0"></span>2.2.2. roxctl CLI のアップグレード

**roxctl** CLI を最新バージョンにアップグレードするには、既存のバージョンの **roxctl** CLI をアンインス トールしてから、最新バージョンの **roxctl** CLI をインストールする必要があります。

#### <span id="page-11-0"></span>2.2.2.1. roxctl CLI のアンインストール

次の手順を使用して、Linux に **roxctl** CLI バイナリーをアンインストールできます。

#### 手順

- **roxctl** バイナリーを見つけて削除します。  $\bullet$ 
	-

<span id="page-11-3"></span>\$ ROXPATH=\$(which roxctl) && rm -f \$ROXPATH **1**

[1](#page-11-3) 環境によっては、**roxctl** バイナリーを削除するために管理者権限が必要になる場合があり ます。

#### <span id="page-11-1"></span>2.2.2.2. Linux への roxctl CLI のインストール

```
次の手順を使用して、Linux に roxctl CLI バイナリーをインストールできます。
```
#### 手順

1. **roxctl** CLI の最新バージョンをダウンロードします。

\$ curl -O https://mirror.openshift.com/pub/rhacs/assets/3.69.2/bin/Linux/roxctl

2. **roxctl** バイナリーを実行可能にします。

\$ chmod +x roxctl

3. **PATH** 上にあるディレクトリーに **roxctl** バイナリーを配置します。 **PATH** を確認するには、以下のコマンドを実行します。

\$ echo \$PATH

#### 検証

インストールした **roxctl** のバージョンを確認します。  $\bullet$ 

\$ roxctl version

#### <span id="page-11-2"></span>2.2.2.3. macOS への roxctl CLI のインストール

次の手順を使用して、**roxctl** CLI バイナリーを macOS にインストールできます。

#### 手順

1. **roxctl** CLI の最新バージョンをダウンロードします。

\$ curl -O https://mirror.openshift.com/pub/rhacs/assets/3.69.2/bin/Darwin/roxctl

2. バイナリーからすべての拡張属性を削除します。

\$ xattr -c roxctl

3. **roxctl** バイナリーを実行可能にします。

\$ chmod +x roxctl

4. **PATH** 上にあるディレクトリーに **roxctl** バイナリーを配置します。 **PATH** を確認するには、以下のコマンドを実行します。

\$ echo \$PATH

#### 検証

■ インストールした roxctl のバージョンを確認します。

\$ roxctl version

#### <span id="page-12-0"></span>2.2.2.4. Windows への roxctl CLI のインストール

次の手順を使用して、**roxctl** CLI バイナリーを Windows にインストールできます。

#### 手順

● roxctl CLI の最新バージョンをダウンロードします。

\$ curl -O https://mirror.openshift.com/pub/rhacs/assets/3.69.2/bin/Windows/roxctl.exe

#### 検証

インストールした **roxctl** のバージョンを確認します。

\$ roxctl version

**roxctl** CLI をアップグレードした後、Scanner をアップグレードできます。

<span id="page-12-1"></span>2.2.3. Scanner のアップグレード

**roxctl** CLI を使用して、Scanner を最新バージョンに更新できます。

#### 前提条件

- プライベートイメージレジストリーからイメージをデプロイする場合は、最初に新しいイメー ジをプライベートレジストリーにプッシュしてから、このセクションのコマンドのイメージレ ジストリーを置き換えます。
- Red Hat Advanced Cluster Security for Kubernetes をインストールしたときに Red Hat UBI ベースのイメージを使用した場合は、このセクションのコマンドのイメージ名を次の UBI ベー スのイメージ名に置き換えてください。
- カスタムスキャナー設定を作成した場合は、スキャナー設定ファイルを更新する前に、これら の変更を適用する必要があります。

\$ roxctl -e "\$ROX\_CENTRAL\_ADDRESS" scanner generate

<span id="page-13-3"></span><span id="page-13-2"></span><span id="page-13-1"></span>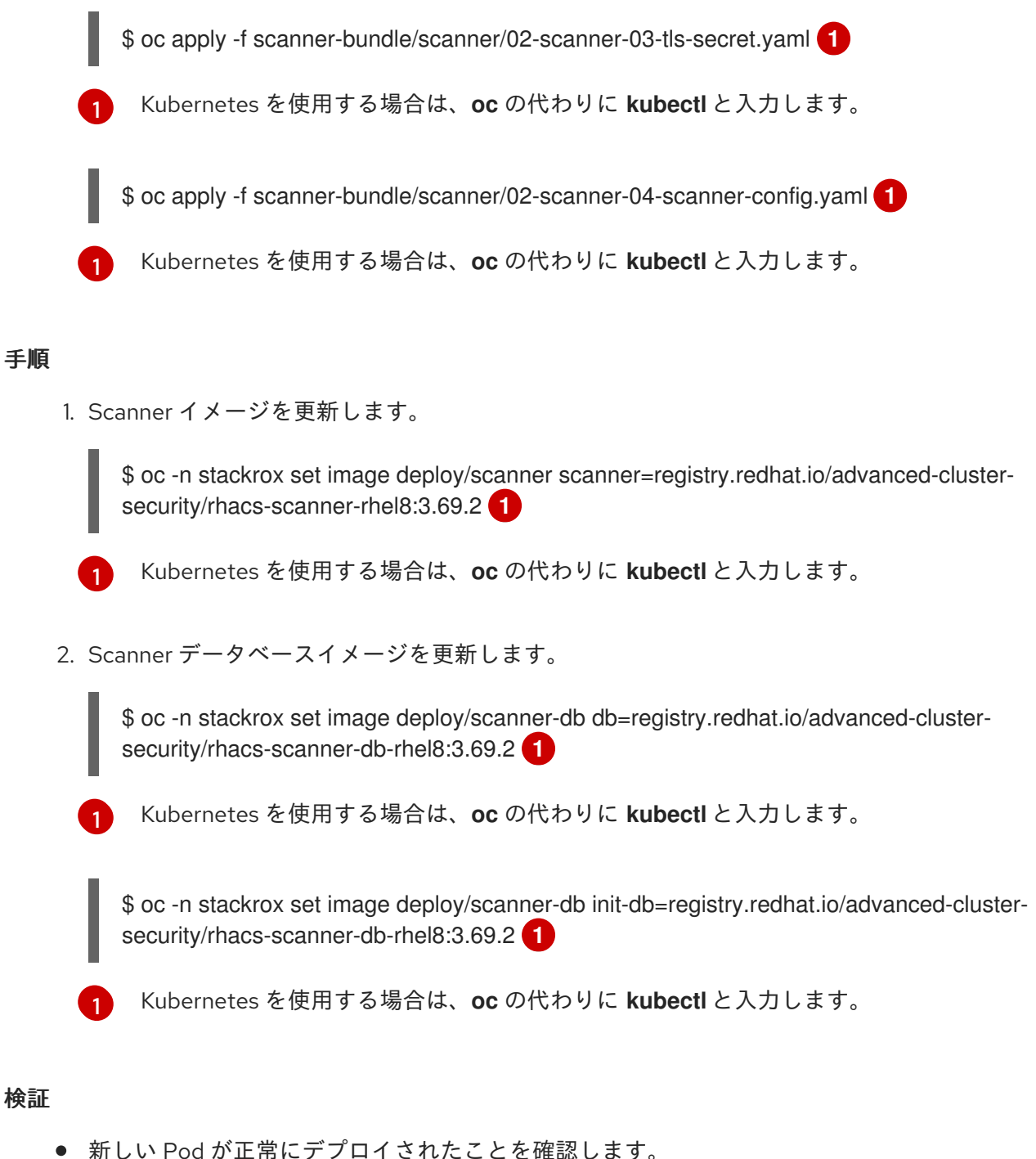

<span id="page-13-4"></span>新しい Pod が正常にデプロイされたことを確認します。

<span id="page-13-5"></span>\$ oc get pod -n stackrox --watch **1**

<span id="page-13-6"></span>Kubernetes を使用する場合は、**oc** の代わりに **kubectl** と入力します。

# <span id="page-13-0"></span>2.2.4. Central クラスターのアップグレードの確認

Central と Scanner の両方をアップグレードした後、Central クラスターのアップグレードが完了してい ることを確認します。

## 手順

[1](#page-13-6)

● Central ログを確認します。

<span id="page-13-7"></span>\$ oc logs -n stackrox deploy/central -c central **1**

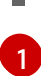

Kubernetes を使用する場合は、**oc** の代わりに **kubectl** と入力します。

アップグレードが成功すると、次のような出力が表示されます。

No database restore directory found (this is not an error). Migrator: 2019/10/25 17:58:54: starting DB compaction Migrator: 2019/10/25 17:58:54: Free fraction of 0.0391 (40960/1048576) is < 0.7500. Will not compact badger 2019/10/25 17:58:54 INFO: All 1 tables opened in 2ms badger 2019/10/25 17:58:55 INFO: Replaying file id: 0 at offset: 846357 badger 2019/10/25 17:58:55 INFO: Replay took: 50.324µs badger 2019/10/25 17:58:55 DEBUG: Value log discard stats empty Migrator: 2019/10/25 17:58:55: DB is up to date. Nothing to do here. badger 2019/10/25 17:58:55 INFO: Got compaction priority: {level:0 score:1.73 dropPrefix:[]} version: 2019/10/25 17:58:55.189866 ensure.go:49: Info: Version found in the DB was current. We're good to go!

# <span id="page-14-0"></span>2.3. 保護されたすべてのクラスターのアップグレード

Central サービスをアップグレードした後、すべての保護されたクラスターをアップグレードする必要 があります。

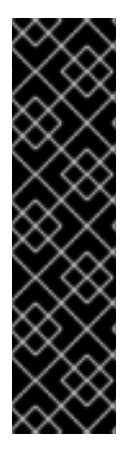

#### 重要

- 自動アップグレードを使用している場合は、以下を行います。
	- 自動アップグレードを使用して、保護されたすべてのクラスターを更新しま す。
	- [このセクションの手順をスキップして、ア](../upgrading/upgrade-roxctl.xml#revoke-the-api-token_upgrade-roxctl)[ップグレードの確認](../upgrading/upgrade-roxctl.xml#verify-upgrades_upgrade-roxctl) および API トークンの取り消し セクションの手順に従ってください。
- 自動アップグレードを使用していない場合は、Central クラスターを含むすべて の保護されたクラスターでこのセクションの手順を実行する必要があります。

Sensor、Collector、および Admission コントローラーを実行しているセキュリティーで保護された各ク ラスターの手動アップグレードを完了するには、このセクションの手順に従ってください。

#### <span id="page-14-1"></span>2.3.1. 準備状態 (readiness) プローブを更新

Red Hat Advanced Cluster Security for Kubernetes 3.65.0 より前のバージョンからアップグレードする 場合は、次の追加コマンドを実行して、readiness プローブパスを更新する必要があります。3.65 より も新しいバージョンを実行している場合は、この手順をスキップしてください。

#### 手順

● readiness プローブパスを更新します。

\$ oc -n stackrox patch deploy/sensor -p '{"spec":{"template":{"spec":{"containers": [{"name":"sensor","readinessProbe":{"httpGet":{"path":"/ready"}}}]}}}}' **1**

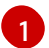

<span id="page-14-2"></span>Kubernetes を使用する場合は、**oc** の代わりに **kubectl** と入力します。

# <span id="page-15-0"></span>2.3.2. OpenShift セキュリティーコンテキスト制約の更新

アップグレードする Red Hat Advanced Cluster Security for Kubernetes のバージョンに応じて、特定の OpenShift Container Platform セキュリティーコンテキスト制約 (SCC) を更新する必要があります。

# 警告

このセクションのコマンドは、OpenShift Container Platform で Red Hat Advanced Cluster Security for Kubernetes を使用している場合に限り実行してくだ さい。それ以外の場合は、このセクションの手順をスキップしてください。

## 手順

- Red Hat Advanced Cluster Security for Kubernetes 3.64.0 は SCC の名前を変更します。Red Hat Advanced Cluster Security for Kubernetes 3.64.0 より前のバージョンからアップグレード する場合は、SCC を削除して再適用する必要があります。それ以外の場合は、次の手順をス キップしてください。
	- a. 次のコマンドを実行して、Central を更新します。

```
$ oc apply -f - <<EOF
kind: SecurityContextConstraints
apiVersion: security.openshift.io/v1
metadata:
 name: stackrox-central
 labels:
  app.kubernetes.io/name: stackrox
 annotations:
  kubernetes.io/description: stackrox-central is the security constraint for the central
server
  email: support@stackrox.com
  owner: stackrox
allowHostDirVolumePlugin: false
allowedCapabilities: []
allowHostIPC: false
allowHostNetwork: false
allowHostPID: false
allowHostPorts: false
allowPrivilegeEscalation: false
allowPrivilegedContainer: false
defaultAddCapabilities: []
fsGroup:
 type: MustRunAs
 ranges:
  - max: 4000
   min: 4000
priority: 0
readOnlyRootFilesystem: true
requiredDropCapabilities: []
runAsUser:
 type: MustRunAs
```
uid: 4000 seLinuxContext: type: MustRunAs seccompProfiles:  $**$ ' users: - system:serviceaccount:stackrox:central volumes:  $**$ ' EOF

\$ oc delete scc central

b. 次のコマンドを実行して Scanner を更新します。

```
$ oc apply -f - <<EOF
kind: SecurityContextConstraints
apiVersion: security.openshift.io/v1
metadata:
 name: stackrox-scanner
 labels:
  app.kubernetes.io/name: stackrox
 annotations:
  email: support@stackrox.com
  owner: stackrox
  kubernetes.io/description: stackrox-scanner is the security constraint for the Scanner
container
priority: 0
runAsUser:
 type: RunAsAny
seLinuxContext:
 type: RunAsAny
seccompProfiles:
 - **'
users:
 - system:serviceaccount:stackrox:scanner
volumes:
 - **'
allowHostDirVolumePlugin: false
allowedCapabilities: []
allowHostIPC: false
allowHostNetwork: false
allowHostPID: false
allowHostPorts: false
allowPrivilegeEscalation: false
allowPrivilegedContainer: false
defaultAddCapabilities: []
fsGroup:
type: RunAsAny
readOnlyRootFilesystem: false
requiredDropCapabilities: []
EOF
```
c. 各 OpenShift Secured Cluster で以下のコマンドを実行します。

\$ oc apply -f - <<EOF apiVersion: security.openshift.io/v1 kind: SecurityContextConstraints metadata: name: stackrox-admission-control labels: app.kubernetes.io/name: stackrox auto-upgrade.stackrox.io/component: "sensor" annotations: email: support@stackrox.com owner: stackrox kubernetes.io/description: stackrox-admission-control is the security constraint for the admission controller users: - system:serviceaccount:stackrox:admission-control priority: 0 runAsUser: type: RunAsAny seLinuxContext: type: RunAsAny seccompProfiles: - '\*' supplementalGroups: type: RunAsAny fsGroup: type: RunAsAny groups: [] readOnlyRootFilesystem: true allowHostDirVolumePlugin: false allowHostIPC: false allowHostNetwork: false allowHostPID: false allowHostPorts: false allowPrivilegeEscalation: false allowPrivilegedContainer: false allowedCapabilities: [] defaultAddCapabilities: [] requiredDropCapabilities: [] volumes: - configMap - downwardAPI - emptyDir - secret -- apiVersion: security.openshift.io/v1 kind: SecurityContextConstraints metadata: name: stackrox-collector labels: app.kubernetes.io/name: stackrox auto-upgrade.stackrox.io/component: "sensor" annotations: email: support@stackrox.com owner: stackrox

kubernetes.io/description: This SCC is based on privileged, hostaccess, and hostmount-anyuid users: - system:serviceaccount:stackrox:collector allowHostDirVolumePlugin: true allowPrivilegedContainer: true fsGroup: type: RunAsAny groups: [] priority: 0 readOnlyRootFilesystem: true runAsUser: type: RunAsAny seLinuxContext: type: RunAsAny seccompProfiles: - '\*' supplementalGroups: type: RunAsAny allowHostIPC: false allowHostNetwork: false allowHostPID: false allowHostPorts: false allowPrivilegeEscalation: true allowedCapabilities: [] defaultAddCapabilities: [] requiredDropCapabilities: [] volumes: - configMap - downwardAPI - emptyDir - hostPath - secret -- apiVersion: security.openshift.io/v1 kind: SecurityContextConstraints metadata: name: stackrox-sensor labels: app.kubernetes.io/name: stackrox auto-upgrade.stackrox.io/component: "sensor" annotations: email: support@stackrox.com owner: stackrox kubernetes.io/description: stackrox-sensor is the security constraint for the sensor users: - system:serviceaccount:stackrox:sensor - system:serviceaccount:stackrox:sensor-upgrader priority: 0 runAsUser: type: RunAsAny seLinuxContext: type: RunAsAny seccompProfiles: - '\*' supplementalGroups:

type: RunAsAny fsGroup: type: RunAsAny groups: [] readOnlyRootFilesystem: true allowHostDirVolumePlugin: false allowHostIPC: false allowHostNetwork: false allowHostPID: false allowHostPorts: false allowPrivilegeEscalation: true allowPrivilegedContainer: false allowedCapabilities: [] defaultAddCapabilities: [] requiredDropCapabilities: [] volumes: - configMap - downwardAPI - emptyDir - secret EOF

クター、コンプライアンスイメージを更新する必要があります。

\$ oc delete scc admission-control collector sensor

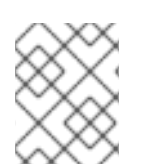

# 注記

<span id="page-19-0"></span>2.3.3. その他のイメージの更新

Kubernetes を使用している場合は、この手順にリストされているコマンドに **oc** の代わ りに **kubectl** を使用してください。

# 手順

1. Sensor イメージを更新します。

\$ oc -n stackrox set image deploy/sensor sensor=registry.redhat.io/advanced-clustersecurity/rhacs-main-rhel8:3.69.2

自動アップグレードを使用しない場合は、セキュリティーで保護された各クラスターのセンサー、コレ

[1](#page-19-1)

[1](#page-19-2)

<span id="page-19-1"></span>Kubernetes を使用する場合は、**oc** の代わりに **kubectl** と入力します。

2. Compliance イメージを更新します。

<span id="page-19-2"></span>\$ oc -n stackrox set image ds/collector compliance=registry.redhat.io/advanced-clustersecurity/rhacs-main-rhel8:3.69.2

Kubernetes を使用する場合は、**oc** の代わりに **kubectl** と入力します。

3. Collector イメージを更新します。

\$ oc -n stackrox set image ds/collector collector=registry.redhat.io/advanced-clustersecurity/rhacs-collector-rhel8:3.69.2

[1](#page-20-3)

Kubernetes を使用する場合は、**oc** の代わりに **kubectl** と入力します。

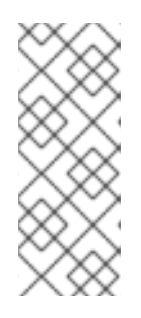

## <span id="page-20-3"></span>注記

コレクタスリムイメージを使用している場合は、代わりに次のコマンドを実行し ます。

\$ oc -n stackrox set image ds/collector collector=registry.redhat.io/advancedcluster-security/rhacs-collector-slim-rhel8:{rhacs-version}

4. アドミッションコントロールイメージを更新します。

\$ oc -n stackrox set image deploy/admission-control admissioncontrol=registry.redhat.io/advanced-cluster-security/rhacs-main-rhel8:3.69.2

<span id="page-20-0"></span>2.3.4. 保護されたクラスターのアップグレードの確認

保護されたクラスターをアップグレードしたら、更新された Pod が機能していることを確認します。

#### 手順

新しい Pod がデプロイされていることを確認します。

\$ oc get deploy,ds -n stackrox -o wide **1**

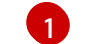

<span id="page-20-4"></span>

Kubernetes を使用する場合は、**oc** の代わりに **kubectl** と入力します。

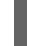

[1](#page-20-5)

<span id="page-20-5"></span>\$ oc get pod -n stackrox --watch **1**

Kubernetes を使用する場合は、**oc** の代わりに **kubectl** と入力します。

# <span id="page-20-1"></span>2.4. CENTRAL のロールバック

新しいバージョンへのアップグレードが失敗した場合は、以前のバージョンの Central にロールバック できます。

## <span id="page-20-2"></span>2.4.1. Central を通常どおりロールバック

Red Hat Advanced Cluster Security for Kubernetes のアップグレードが失敗した場合は、以前のバー ジョンの Central にロールバックできます。

#### 前提条件

● Red Hat Advanced Cluster Security for Kubernetes 3.0.57.0 以降を使用している必要がありま す。

ロールバックを実行する前に、永続ストレージで使用可能な空きディスク容量が必要です。 Red Hat Advanced Cluster Security for Kubernetes は、ディスク領域を使用して、アップグ レード中にデータベースのコピーを保持します。ディスク容量がコピーを保存するのに十分で なく、アップグレードが失敗した場合は、以前のバージョンにロールバックすることはできま せん。

#### 手順

● アップグレードが失敗した場合 (Central サービスが開始する前) に、次のコマンドを実行して 前のバージョンにロールバックします。

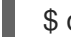

[1](#page-21-2)

<span id="page-21-2"></span>\$ oc -n stackrox rollout undo deploy/central **1**

Kubernetes を使用する場合は、**oc** の代わりに **kubectl** と入力します。

# <span id="page-21-0"></span>2.5. アップグレードの確認

更新された Sensor と Collector は、保護された各クラスターからの最新データを引き続き報告します。

Sensor が Central に最後に接続した時刻は、RHACS ポータルに表示されます。

#### 手順

- 1. RHACS ポータルで、Platform Configuration → System Health に移動します。
- 2. Sensor Upgrade で、Central で最新のクラスターが表示されることを確認してください。

# <span id="page-21-1"></span>2.6. API トークンを取り消す

セキュリティー上の理由から、Red Hat では、Central データベースのバックアップを完了するために 使用した API トークンを取り消すことが推奨されます。

#### 前提条件

● アップグレード後、RHACS ポータルページをリロードし、証明書を再承認して、RHACS ポー タルを引き続き使用する必要があります。

#### 手順

- 1. RHACS ポータルで、Platform Configuration → Integrations に移動します。
- 2. Authentication Tokensカテゴリまで下にスクロールし、API Tokenをクリックします。
- 3. 取り消すトークン名の前にあるチェックボックスを選択します。
- 4. Revoke をクリックします。
- 5. 確認ダイアログボックスで、Confirm をクリックします。